## **SHARP**

## VEDECKÁ KALKULAČKA

MODEL **EL-501X Užívateľská príručka**

Vytlačené v Číně / IMPRIMÉ EN CHINE / IMPRESO EN CHINA

## **ÚVOD**

Ďakujeme, že ste si zakúpili vedeckú kalkulačku SHARP model EL-501X.

Pokiaľ ide o **Príklady výpočtov (vrátane vzorcov a tabuliek)**, vid. zadná strana tohto návodu. **Vid. číslo napravo od textu záhlavia jednotlivých strán návodu k obsluhe.**

Po prečítaní tohto návodu uložte tento na dostupnom mieste pre budúce použitie.

## **Poznámky k používaniu**

- Nenoste kalkulačku v zadnom vrecku nohavíc, hrozí jej zničenie, pokiaľ si sadnete. Zvlášť krehký je sklenený displej.
- Kalkulačku chráňte pred extrémnym teplom, napríklad na prístrojovej doske auta, v blízkosti vykurovacích telies apod. a nevystavujte ju nadmernej vlhkosti a prachu.
- Vzhľadom k tomu, že kalkulačka nie je vodotesná, neodkladajte a nepoužívajte ju na miestach, kde by na ňu mohla vystreknúť voda alebo iná kvapalina. Rovnako ako dážď vodový spray, džús, káva, para, pot apod., môžu spôsobiť poruchu prístroja.
- Kalkulačku čistite mäkkou suchou handričkou. Nepoužívajte rozpúšťadlá alebo vlhkú handričku.
- Kalkulačku chráňte pred pádom a pôsobením nadmerných síl. • Batérie neodhadzujte do ohňa.
- Batérie uchovávajte mimo dosahu detí.
- Tento produkt, vrátane príslušenstva, môže byť výrobcom bez predchádzajúceho upozornenia zmenený.

Firma SHARP nezodpovedá a neručí za akékoľvek náhodné alebo následné ekonomické škody alebo škody na majetku spôsobené nesprávnym použitím , ani nezodpovedá a neručí za nesprávnu funkciu tohto produktu a jeho periférneho zariadenia, s výnimkou prípadu, kedy táto zodpovednosť vyplýva zo zákona.

 Spínač RESET (na prednej strane) stlačte špičkou guľôčkového pera alebo podobným predmetom len v nižšie uvedených prípadoch. Nepoužívajte na stláčanie predmet s krehkou alebo ostrou špičkou. Pozor na to, že stlačenie spínača RESET spôsobí vymazanie všetkých údajov v pamäti.

- Pri prvom použití • Po výmene batérie
- Pokiaľ chcete vymazať všetok obsah pamäti

 $\left\{ 1\right\}$ • Stlačte  $\overline{ON/C}$ ) pre vymazanie celého výpočtu, okrem nezávislej pamäte a štatistických dát.

- Stlačte  $\boxed{\text{ce}}$  pre vymazanie celého čísla, pred stlačením tlačidla funkcie.
- Pokiaľ chcete vymazať poslednú číslicu na displeji, stlačte  $\left( \rightarrow \right)$

Pokiaľ sa kalkulačka dostane do nenormálneho stavu a tlačidla nereagujú. Pokiaľ kalkulačka potrebuje opravu, obráťte sa výlučne na predajcu SHARP, autorizovanú opravovňu SHARP alebo servis SHARP.

Táto kalkulačka pri výpočtoch zachováva nasledujúce priority: Funkcie sin,  $x^2$  a  $\%$ 

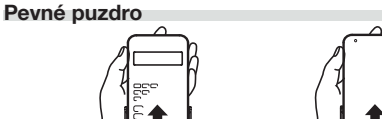

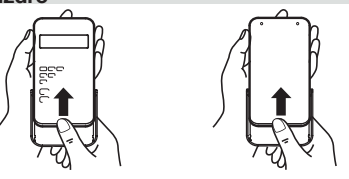

**DISPLEJ**

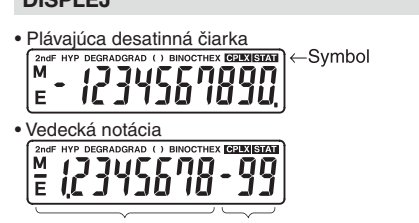

Mantisa Exponent

> Normálny režim: <u>(<u>on/c</u>)</u> Slúži na vykonávanie aritmetických operácií a výpočtov funkcií. V tomto režime sa **BIN**, **OCT**, **HEX**, **CPLX** a **STAT** na displeji nezobrazujú.

Výpočty s komplexnými číslami: <u>(2ndF)(cPLX</u>) Je možné prevádzať aritmetické výpočty s komplexnými číslami.

Slúži na štatistické výpočty. Normálny režim obnovíte stlače ním  $[2ndF]$  (STAT) v čase, kedy na displeji svieti STAT. Po zmene režimu však dôjde k vymazaniu všetkých štatistických dát. • Pri vypnutí napájania alebo pri stlačení (OFF) sa voľba

• Ak je výsledok výpočtu zobrazený s pohyblivou desatinnou čiarkou, stlačením F<sup>++</sup>E) ho zobrazíte vo vedeckej notácii. Ďalším stlačením (F<sup>++</sup>E) sa číslo prevedie späť na pohyblivú

• Stlačením  $\overline{\text{2ndF}}$  (TAB) a zadaním hodnoty 0 až 9 nastavte pevnú polohu desatinnej čiarky. Ak chcete obnoviť východis-

 $(2ndF)(TAB)2$ 

- (Pri skutočnom používaní kalkulačky nie sú zobrazené všetky symboly naraz.)
- Číslo sa automaticky zobrazí vo vedeckej notácii, ak je mimo rozsah 0.000000001 ≤ |*x*| ≤ 9999999999.
- 2ndF : Objaví sa po stlačení (2ndF) a signalizuje, že teraz platia oranžové popisy funkčných tlačidiel.
- HYP : Objaví sa po stlačení (hyp) a signalizuje, že teraz platí hyperbolická funkcia. Pri stlačení (<u>2ndF)</u> (archyp) sa zobrazia symboly "**2ndF HYP**" označujúce aktiváciu inverzných hyperbolických funkcií.
- **DEG/RAD/GRAD** : Označuje jednotky uhla (stupne, radiány a grady) a zmení sa pri každom stlačení tlačidla <sub>(DRG</sub>)
- **( )** : V prípade použitia zátvoriek sa objaví po stlačení tlačidla (<sup>()</sup>
- BIN : Objaví sa po stlačení  $\overline{[2ndF]}$  + BIN. Je vybraná dvojková sústava.
- **OCT** : Objaví sa po stlačení  $[2ndF]$   $\rightarrow$  0CT. Je vybraná osmičková sústava.
- HEX : Objaví sa po stlačení  $\boxed{\text{2ndF}}$  +HEX). Je vybraná šesťnástková sústava.
- **CPLX** : Objaví sa po stlačení **@ndF** CPLX a signalizuje, že je možné prevádzať výpočty s komplexnými číslami.
- **STAT** : Objaví sa po stlačení  $\overline{\text{2ndF}}$  (STAT) a signalizuje, že sme v štatistickom režime.
- **M** : Signalizuje, že je v nezávislej pamäti (M) uložené číslo.
- **E** : Objaví sa, ak došlo k chybe.

 $100000 - 3=$ [Plávajúca des. čiarka] [TAB nastavené na 2] →[Vedecká notácia]

stlačením (ON/C) **Aritmetické výpočty**

 $\lceil \cdot \rceil$ .

# **PRED POUŽITÍM KALKULAČKY**

Stlačením **(2ndF)** RANDOM) je možné vygenerovať pseudonáhodné číslo s tromi platnými miestami. Túto funkciu nemožno použiť pri práci v sústave so základom BIN, OCT alebo HEX.

Vždy, keď sú stlačené  $[2ndF]$  DRG»), uhlová jednotka sa mení

### **Označenie kláves v tejto príručke**

V tejto príručke sú klávesy operácií popísané nasledovne:  $\mathsf{A}$ znamená stlačenie A (HEX) : A

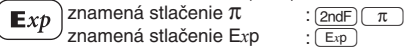

Stlačením <sup>ON/C</sup>) a (STO) vymažete nezávislú pamäť. • Číslo je možné pripočítať alebo odpočítať k hodnote v pamäti

Záporné číslo je možné pripočítať stlačením  $\overline{(+)}$  a  $\overline{(+)}$ • Hodnota v nezávislej pamäti zostane zachovaná aj po

Vždy, keď použijete <a>
O je pôvodná hodnota uložená

Funkcie vytlačené nad tlačidlá oranžovou farbou sa aktivujú tak, že najskôr stlačte (2ndF) a potom príslušné tlačidlo. Pri zadávaní pamäti stlačte ako prvé (ALPHA). Čísla, ktoré zadávate, sú zobrazené ako bežné čísla, nie ako obrázky kláves.

**Zapnutie a vypnutie** Stlačením  $\overline{\text{ONC}}$  zapnite kalkulačku. Stlačením  $\overline{\text{OFF}}$  kalkulačku vypnite.

#### **Tlačidla pre mazanie znakov**

## **Priority pri výpočte**

Poznámka: číslice šestnásťkovej sústavy A–F sa zadávajú stlačením  $A(\overline{Exp})$ ,  $B(\overline{yx})$ ,  $C(\overline{xy})$ ,  $D(\overline{PDEG})$ ,  $E(\overline{In})$  a  $F(\overline{log})$  a sú

- *yx* , *x* √*y*
- $\circledcirc$   $\times$   $\div$
- $\circled{4}_{+,-}$ =, M+ ďalšie spôsoby zápisu uzatvorenia výpočtu.
- Výpočty s rovnakou prioritou sa vykonávajú postupne.
- V prípade použitia zátvoriek majú zátvorky vyššiu prioritu
- než všetky ostatné výpočty.
- V jednej operácii môže byť až 15 úrovní zátvoriek.

## **ÚVODNÉ NASTAVENIA**

## **Výber režimu**

zobrazené takto:<br>  $A \rightarrow \mathcal{A}, B \rightarrow b, C \rightarrow \mathcal{E}, D \rightarrow d, E \rightarrow \mathcal{E}, F \rightarrow \mathcal{F}$ V dvojkovej, osmičkovej a šestnásťkovej sústave nie je možné zadávať iné než celé čísla. Pri prevode čísla s desatinnou časťou z desiatkovej sústavy do dvojkovej, osmičkovej alebo šestnásťkovej sústavy bude desatinná časť odrezaná. Podobne bude odrezaný aj výsledok výpočtov v dvojkovej, osmičkovej a šestnásťkovej sústave. V dvojkovej, osmičkovej a šestnásťkovej sústave sú záporné čísla zobrazené ako doplnky do základu sústavy.

Dvojkové, osmičkové, šestnástkové prevody a výpočty

 $[2ndF]$   $\rightarrow$  BIN),  $[2ndF]$   $\rightarrow$  OCT),  $[2ndF]$   $\rightarrow$  DEC) alebo  $[2ndF]$   $\rightarrow$  HEX)

Štatistický režim aktivujete stlačením (2ndF) (STAT) Je možné určiť nasledujúce štatistické parametre:

Zadané hodnoty zostanú v pamäti kým nestlačíte <u>(2ndF)(STAT</u>) alebo <sub>OFF</sub>. Pred zadaním nových údajov vymažte hodnoty v pamäti.

režimu nezachová.

**Výber zobrazenia na displeji a počte desatinných**

**miest** 

- Hodnota  $(\times)$  Početnosť ( $\text{DATA}$ ) (zadávaní vzoriek s početnosťou)
- **[Oprava zadaných údajov]**
- Oprava pred stlačením tlačidla (DATA):
- Vymazanie nesprávnych údajov so zadaním @N/C). Oprava bezprostredne po stlačení tlačidla <br/> <a>[DATA]</a>:
- Zadajte údaj znovu a potom ho vymažte stlačením tlačidla  $[2ndF]$  $[CD]$
- $\bullet$  Po stlačení  $\textsf{\small{DATA}}$  alebo  $\textsf{\small{2ndF}}\textsf{\small{[CD]}}$  sa zobrazí počet vzoriek zadaných dát (*n*).

#### **Štatistické výpočtové vzorce**  $\left(13\right)$

desatinnú čiarku.

Chyba sa vyskytne ak operácia prekračuje výpočtové rozsahy alebo ak je pokus o matematicky neprípustnú operáciu. Na displeji sa objaví "E".

→[Plávajúca des. čiarka] ∞ ∞02

ª 100000 /3= 33333.33333

33333.33 3.33 04 33333.33333

• Čísla sa automaticky zobrazia vo vedeckej notácii, ak sú

mimo nižšie uvedený rozsah: 0.000000001 ≤ |*x*| ≤ 9999999999 **Stanovenie uhlovej miery**

Táto kalkulačka podporuje nasledujúce tri uhlové miery (stup-

 $-$  DEG  $(°)$  - $\frac{1}{\sqrt{1}}$  Stlačte  $\boxed{DRG}$ 

Λ

RAD (rad)

 $(SET UP)$  $(2ndF)$  $(TAB)$ 

ne, radiány a grady).

**VEDECKÉ VÝPOČTY** • Vyberte normálny režim.

• Pri každom z príkladov pred výpočtom vymažte displej

• Poslednú zátvorku  $\boxed{\phantom{a}}$  tesne pred  $\boxed{\phantom{a}}$  alebo  $\boxed{\phantom{a}M+}$  nie je

 $\left[2\right]$ 

 $\left\{ \right.$   $\left. \right\}$ 

 $(4)$ 

 $(5)$ 

 $[6]$ 

 $[7]$ 

 $[8]$ 

 $\bullet$  Pri zadávaní desatinného čísla stlačte najprv  $(\_\mathrm{o}\ )$  a potom

Ak má displej nedostatočný kontrast alebo sa ani po stlačení <sup>ON/C</sup> na displeji nič nezobrazí, je nutné vymeniť batériu.

nutné zadávať.

**Konštantné výpočty**

• V konštantných výpočtoch sa sčítance stávajú konštantou. Odčítanie a delenie sú vykonané rovnakým spôsobom. Pre

násobenie, násobenec sa stáva konštantou.

**Funkcie**

• Vid príklady výpočtov pre jednotlivé funkcie. • Pre väčsinu funkcií platí: najskôr stlačte číselné tlačidlá

a potom príslušné tlačidlo funkcie.

**Náhodné čísla**

**Prevody uhlovej jednotky**

podľa poradia.

**Výpočty s pamäťou**

 $(T5TO), (RCL), (M+$ 

Táto kalkulačka má jednu nezávislú pamäť (M). Výpočty s pamäťou možno vykonávať v režime NORMAL a pri práci v

sústave so základom BIN, OCT, HEX. • Nezávislá pamäť sa ovláda tromi tlačidlami:

M.

vypnutí kalkulačky.

v pamäti vymazaná a nahradená novou.

**Reťazové výpočty**

Výsledok predchádzajúceho výpočtu je možné použiť v nasledujúcom výpočte. Po vložení viacerých operácií nie je

možné už obsah starších dát vyvolať. **Časové výpočty v desiatkovej a šesťdesiatkovej sústave**

Je možné vykonávať prevod medzi desiatkovou a šesťdesiatkovou sústavou. Okrem toho je možné v šesťdesiatkovej sústavě provádzať štyři základné aritmetické operácie.

Sekunda

Notácie pre šesťdesiatkovú sústavu:

 $L$ Minúta

Poznámka: Je možné, že sa po výpočte alebo prevode

vyskytne zvyšok.

Stuper

#### **Prevody súradníc**

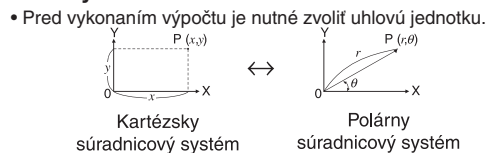

#### **Výpočty v dvojkovej, osmičkovej, desiatkovej**  $[10]$ **a šestnásťkovej sústave (základ N)**

Je možné prevádzať štyri základné aritmetické operácie, výpočty so zátvorkami a s pamäťou s číslami v dvojkovej, osmičkovej a šestnásťkovej sústave. Pri výpočte najprv nastavte kalkulátor do požadovanej sústa-

vy, potom stlačte tlačidlá číslic.

- Ďalej je možné prevádzať prevody medzi číslami v dvojkovej, osmičkovej, desiatkovej a šestnásťkovej sústave.
- Prevod medzi sústavami sa prevádza nižšie uvedenými klávesmi:
- $\overline{[2ndF]}$   $\rightarrow$  BIN") : Prevod do dvojkovej sústavy (objaví sa "BIN").
- $\boxed{2ndF}$   $\rightarrow$  OCT] : Prevod do osmičkovej sústavy (objaví sa "OCT").
- <sup>[2ndF]</sup> → HEX] : Prevod do šestnásťkovej sústavy (objaví sa ,HEX")
- $(2ndF)$  $\neg$ DEC : Prevod do desiatkovej sústavy (zmizne "BIN", "OCT" a "HEX").
- Pri stlačení týchto tlačidiel sa prevedie číslo, ktoré je zobrazené na displeji.

#### **Výpočty s komplexnými číslami**

Je možné prevádzať sčítanie, odčítanie, násobenie a delenie s komplexnými číslami.

- Stlačením  $\overline{2ndF}$   $\overline{CPLY}$  aktivujete režim komplexných čísel. • Komplexné číslo zapisujeme ako výraz a + b\*i, kde a je
- jeho reálna časť, b je jeho imaginárna časť.
- Pre zadanie reálne zložky použite tlačidlo  $\boxed{a}$ . Pre zadanie
- imaginárne zložky použite tlačidlo b
- Aby ste zobrazili výsledok stlačte =
- $\bullet$  Po výpočte stlačte  $\boxed{\phantom{a}}$  pre zobrazenie reálne zložky
- $a \overline{b}$  pre zobrazenie imaginárne zložky.
- Aby ste zadali výpočet vo formáte polárnych súradníc, stlačte  $\overline{(2ndF)\rightarrow y}$  ihneď po stlačenie tlačidiel  $\boxed{a}$  a  $\boxed{b}$ .

## **ŠTATISTICKÉ VÝPOČTY**

Stredná odchýlka vzoriek (*x*)

Upravte rovnicu alebo stlačte  $(0N/C)$ , aby ste vymazali chybu.  $[14]$ 

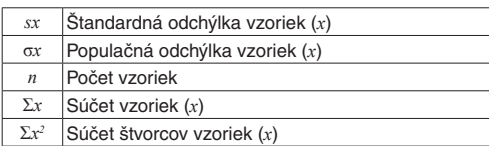

#### **Zadanie a oprava zadania dát**

## **[Zadanie dát]**

 $[9]$ 

Hodnota (<u>DATA</u>)

- V štatistických výpočtových vzorcoch sa vyskytne chyba ak:
- Absolútna hodnota priebežného výsledku alebo výpočtového výsledku je rovná alebo väčšia ako 1 × 10<sup>100</sup>.
- Menovateľ je nula.
- Pokus o vykonanie druhej odmocniny záporného čísla.

## **CHYBA A VÝPOČTOVÉ ROZSAHY**

## **Chyby**

 $(11)$ 

 $[12]$ 

## **Výpočtové rozsahy**

• **V rámci uvedených rozsahov počíta táto kalkulačka s presnosťou ±1 v najmenej významné číslicu mantisy. V rade za sebou idúcich výpočtov sa ale chyba kumuluje. (To isté platí pre výsledky operácií** *yx* **,** *x* **√, n!, e***<sup>x</sup>* **, ln, atď., ktoré sú v skutočnosti výsledkom rady interne vykonávaných výpočtov.)**

**Okrem toho sa chyba výpočtu kumuluje a zväčšuje v blízkosti zlomových bodov funkcií a singulárnych bodov funkcií.**

• Rozsahy výpočtu

 $±10^{99}$  až  $±9,999999999$  × 10<sup>99</sup> a 0.

Pokiaľ je absolútna hodnota vstupných dát alebo medzivýpočet alebo konečný výsledok menší než 10-99, je pri ďalších výpočtoch a na displeji použitá hodnota 0.

## **VÝMENA BATÉRIÍ**

#### **Poznámky k výmene batérií**

Nesprávna manipulácia s batériami môže spôsobiť únik elekt-

- rolytu alebo výbuch. Dodržujte nasledujúce pokyny:
- Použite batériu správneho typu.
- Vymieňajte obe batérie zároveň.
- Nekombinujte staré a nové batérie.
- Pri inštalácii otočte batériu na správnu stranu, podľa značiek.
- Batérie inštalované z výroby sa môžu vybiť skôr než je

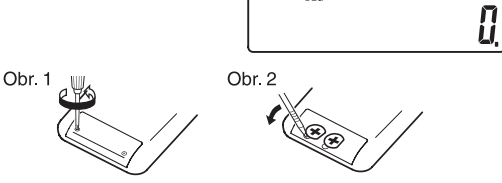

životnosť uvádzaná v technickej špecifikácii. **Kedy je nutné vymeniť batériu**

GRAD (g)

**Výstraha**

• Kvapalina vytekajúca z poškodenej batérie môže v prípade zasiahnutia očí spôsobiť vážne poranenie. V prípade zasiahnutia očí kvapalinou vytekajúcou z poškodenej batérie, oči

vypláchnite čistou vodou a vyhľadajte lekára. • V prípade zasiahnutia pokožky alebo odevu kvapalinou vytekajúcou z poškodenej batérie zasiahnuté miesta oplách-

nite čistou vodou.

• Pokiaľ výrobok nebudete dlhšiu dobu používať, predídete poškodeniu únikom elektrolytu z batérie tým, že batériu

vyjmite a uložíte na bezpečnom mieste. • Nenechávajte vo výrobku vybitú batériu. • Batériu uchovávajte mimo dosahu detí.

• Pokiaľ vo výrobku ponecháte vybitú batériu, môže unikajúci

elektrolyt kalkulačku poškodiť.

• Nesprávna manipulácia s batériami môže spôsobiť výbuch.

Vložte nové batérie. Strana označená "+" musí smerovať

• Neodhadzujte batérie do ohňa, hrozí výbuch.

**Postup výmeny**

2. Povoľte obe skrutky. (Obr. 1)

3. O kúsok odsuňte a potom zodvihnite kryt batérie. 4. Vyjmite vybitú batériu vypáčením guličkovým perom alebo

1. Vypnite kalkulačku stlačením [2ndF] OFF.

iným špicatým nástrojom. (Obr. 2)

nahor.

## Stlačením  $\sqrt{2ndF}$  (CPLX) režim ukončíte. Statistický režim: <u>(2ndF)(stat</u>)

5. Vráťte na miesto kryt batérií a šroby.

6. Stlačte tlačidlo RESET (na prednej strane) špičkou guličko-

vého pera alebo podobným predmetom.

znovu ju vložte a znovu skontrolujte zobrazenie.

• Skontrolujte, či zobrazenie na displeji vyzerá ako na obrázku dole. Pokiaľ zobrazenie nie je v poriadku, vyjmite batériu,

#### **Automatické vypnutie**

Táto kalkulačka sa za účelom šetrenia batérií automaticky vypne, pokiaľ nie je približne 7 minút stlačené žiadne tlačidlo.

## **ŠPECIFIKÁCIE**

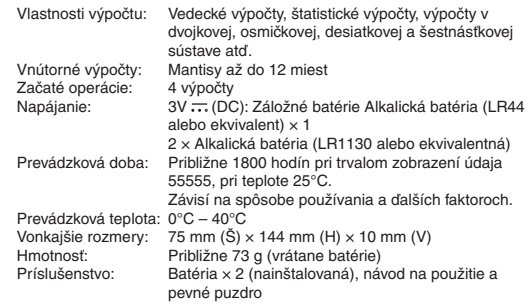

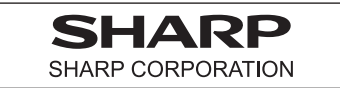

**VIAC INFORMACIÍ O VEDECKÝCH**

**KALKULAČKÁCH** Navštívte náš web.

http://sharp-calculators.com/cz

kové nastavenie, stlačte  $(2ndF)$  (TAB)  $\cdot$  ).

# EL-501X

 $\overline{7}$ 

## **PRÍKLADY VÝPOČTOV**

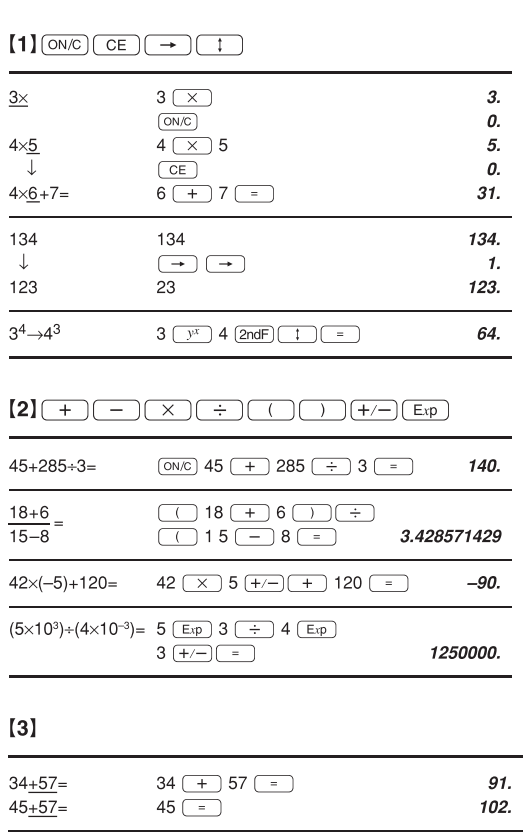

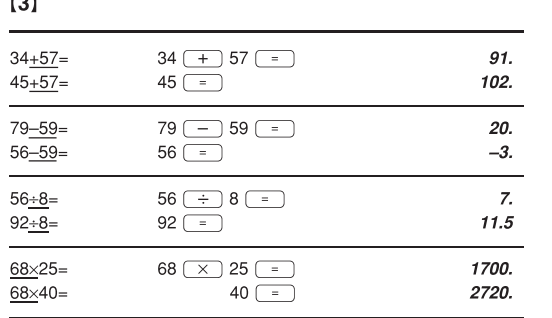

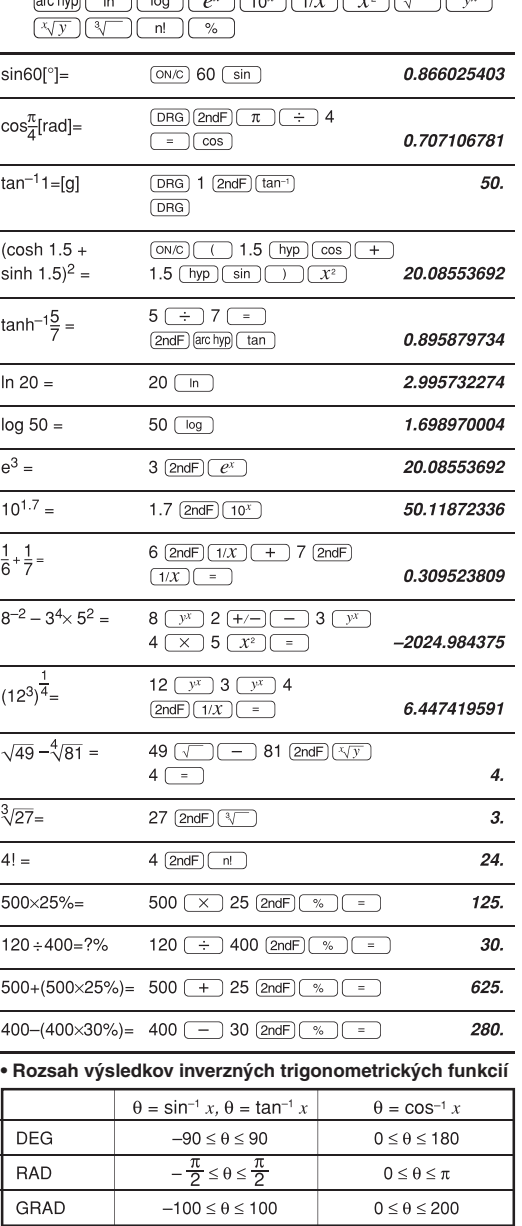

 $[4]$   $\boxed{\sin}$   $\boxed{\cos}$   $\boxed{\tan}$   $\boxed{\sin^{-1}$   $\boxed{\cos^{-1}$   $\boxed{\tan^{-1}$   $\boxed{\pi}}$   $\boxed{\text{DRG}}$   $\boxed{\text{hyp}}$ 

 $[5]$  (DRG $\triangleright$ )

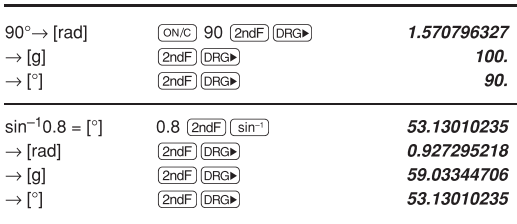

## $[6]$   $(RCL)$   $STO$   $(M+$

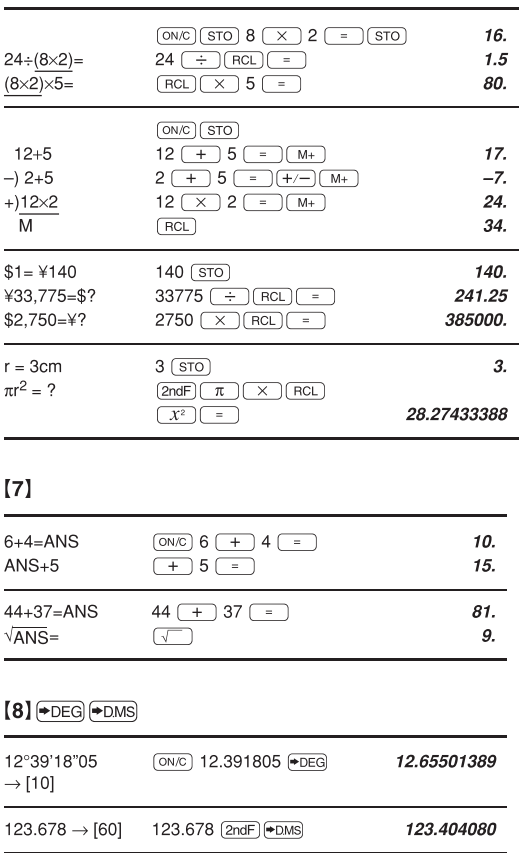

0.884635235

## $[9]$  a b  $\rightarrow r\theta$   $\rightarrow xy$

 $[10]$   $*$  BIN  $*$  OCT  $*$  HEX  $*$  DEC

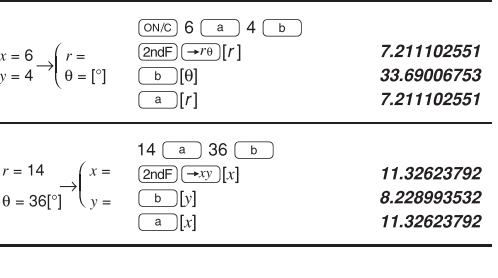

#### 11001.  $DEC(25) \rightarrow BIN$  $(ON/C)(2ndF)$   $+DEC)$  25  $(2ndF)$   $+BN)$ HEX(1AC)  $(ON/C)$   $(2ndF)$   $\rightarrow$  HEX) 1AC  $\rightarrow$  BIN  $(2ndF)$   $\rightarrow$  BIN 110101100.  $\rightarrow$ OCT  $(2ndF)$  $\rightarrow$  OCT 654.  $\rightarrow \quad$  DEC 428.  $(2ndF)$  $\neg$ DEC BIN(1010-100)  $\boxed{\text{ON/C}}\boxed{\text{2ndF}} \rightarrow \text{BIN} \boxed{\text{1010}} \boxed{\text{101}}$  $\times$ 11 =  $(x)$  11  $=$ 10010.  $HEX(1FF)+$  $\boxed{\text{ON/C}}\boxed{\text{2ndF}}\rightarrow\text{HEX}$  1 F F  $\boxed{\text{2ndF}}\rightarrow\text{OCT}\boxed{+}$  $OCT(512) =$  $512$  = 1511.  $HEX(?)$  $(2ndF)$  $HEX$ 349.  $\boxed{\text{ON/C}}\boxed{\text{STO}}\boxed{\text{2ndF}}\boxed{\text{+HEX}}\ \text{2FEC}\ \boxed{-}$ 2FEC- $2C9E=(A)$  $2C9E$   $\overline{M+}$ 34E.  $+12000 2000$   $-$ 1901  $\overline{\text{M+}}$  $1901 = (B)$ 6FF.  $\overline{(C)}$  $(RCL)$ A4d.  $\rightarrow$  DEC  $(2ndF)$  $\rightarrow$ DEC 2637.

## $[11]$  (CPLX) a b  $\rightarrow$   $r\theta$   $\rightarrow$   $xy$

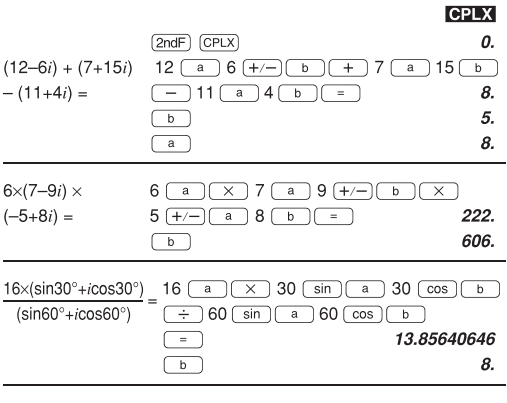

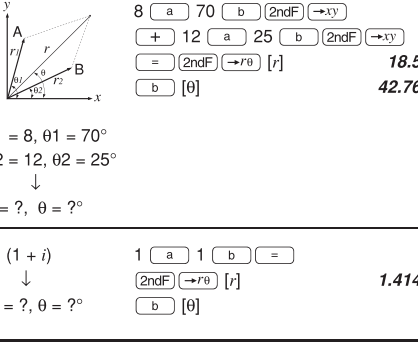

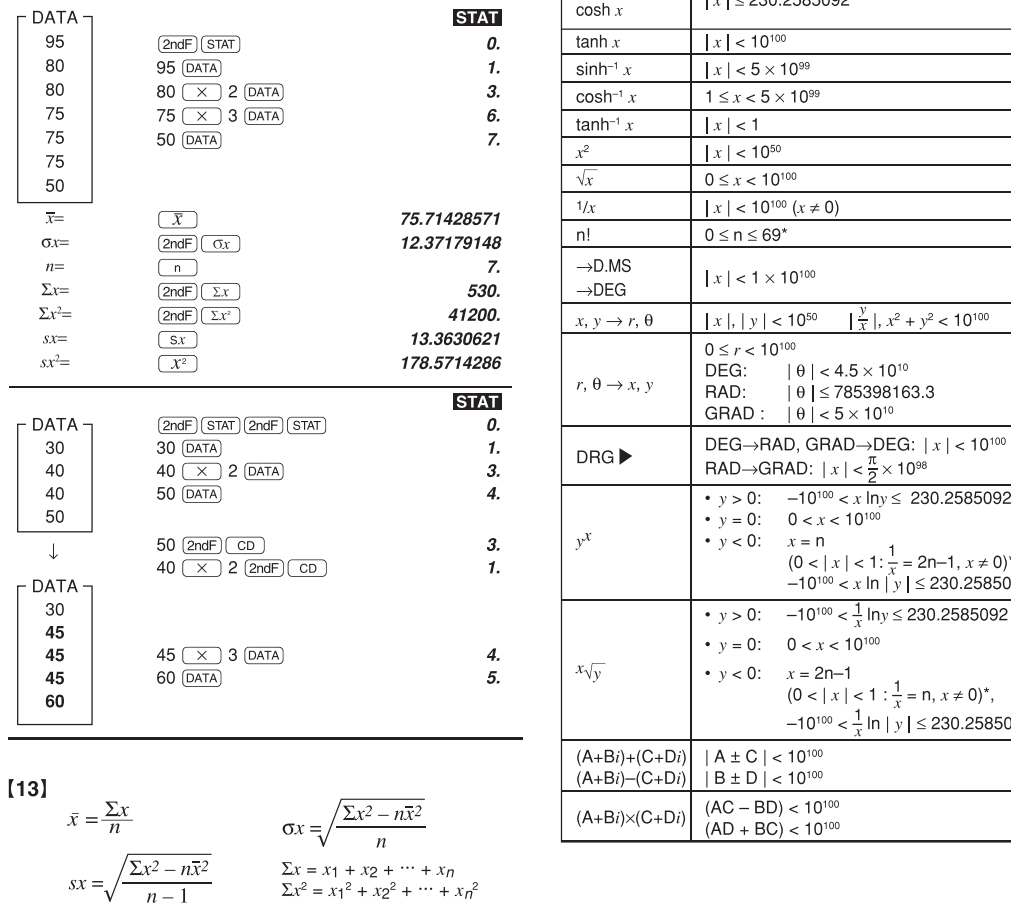

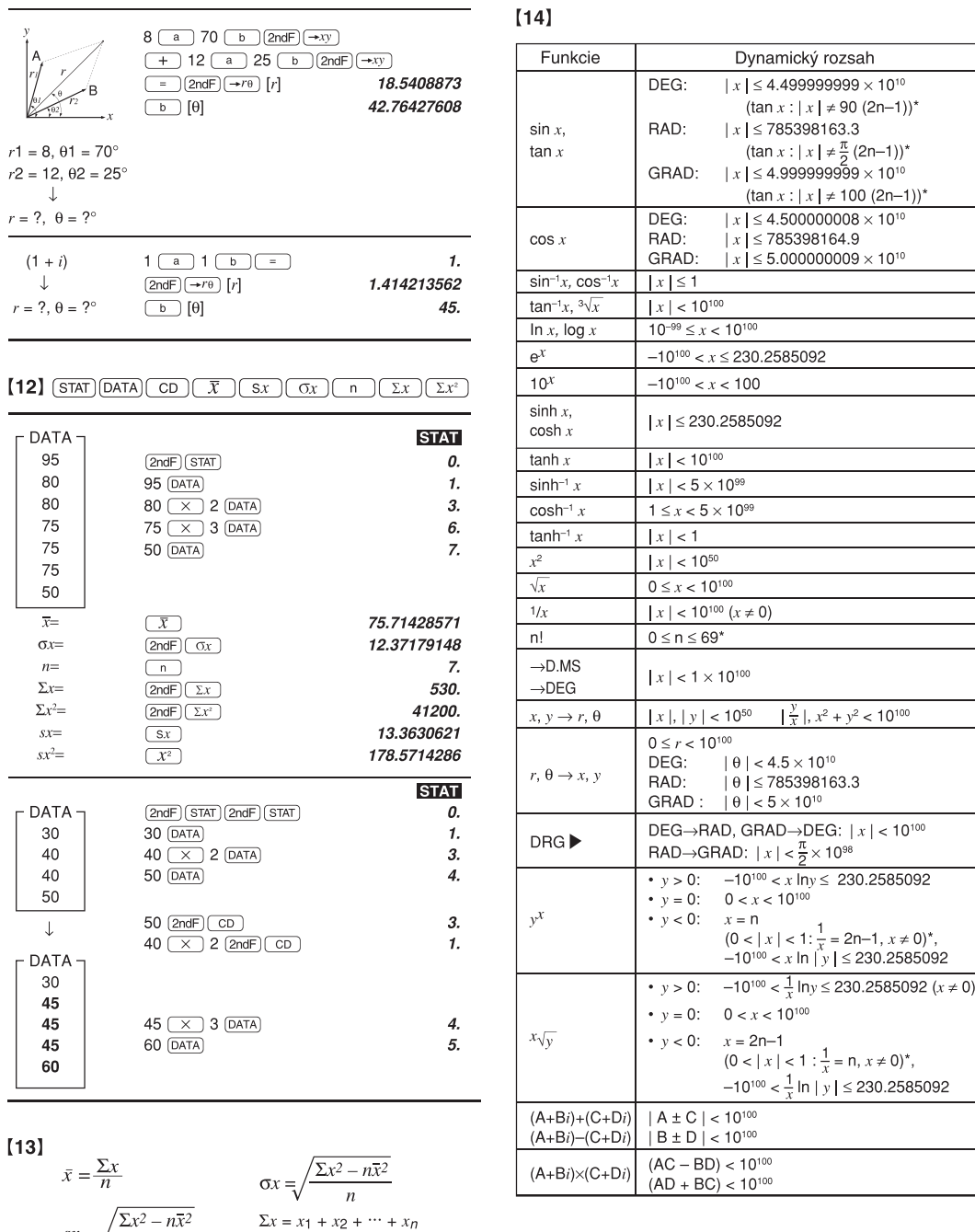

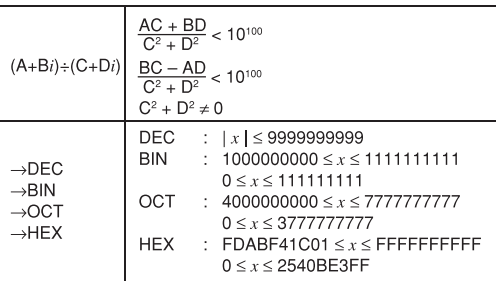

 $sin62°12'24" = [10] 62.1224 +100$ 

**\* n: celé číslo**

Tento prístroj vyhovuje požiadavkám smernice 89/336/  $\boxtimes$ EEC v zmysle dodatku 93/68EEC. Tento výrobok nesmie

byť po použití vyhodený spolu s ostatným domácim odpadom. Použitý výrobok predajte na určené zberné

miesto pre recykláciu elektrických a elektronických zariadení. Ďalšie informácie získate na príslušnom obecnom alebo mestskom úrade, od firmy zaoberajúcej sa zberom a zvozom odpadu alebo v obchode, kde ste produkt zakúpili.

#### **A. Informácie o likvidácii pre užívateľov (domácnosti) 1. V krajinách Európskej Únie**

Upozornenie: Toto zariadenie nelikvidujte v bežných odpadkových košoch!

Použité elektrické a elektronické vybavenie je treba likvidovať samostatne a v súlade s legislatívou, ktorá vyžaduje riadnu likvidáciu, obnovenie a recykláciu použitého elektrického a elektronického vybavenia. Na základe dohody členských štátov môžu domácnosti v krajinách Európskej Únie vracať použité elektrické a elektronické vybavenie v určených zberniach zdarma\*. V niektorých krajinách\* od vás môže miestny predajca odobrať zdarma použitý výrobok, pokiaľ si zakúpite nový podobný.

\*) Ďalšie podrobnosti vám oznámia orgány miestnej správy. Pokiaľ použité elektrické nebo elektronické vybavenie obsahuje batérie alebo akumulátory, zlikvidujte ich najskôr samostatne v súladu s miestnymi vyhláškami. Správnou likvidáciou tohto výrobku pomáhate zaistiť, že bude odpad vhodným spôsobom zlikvidovaný, obnovený a recyklovaný a zabránite tak možnému poškodeniu životného prostredia a zdravia obyvateľov, ku ktorému by mohlo dôjsť v prípade nesprávnej likvidácie.

## **2. V ostatných krajinách mimo Európsku Úniu**

Ak chcete tento výrobok zlikvidovať, obráťte sa na miestne správne orgány, ktoré Vás zoznámia s vhodnou metódou likvidácie.

## **B. Informácie o likvidácii pre podnikateľské subjekty. 1. V krajinách Európskej Únie**

Ak chcete zlikvidovať výrobok, ktorý je používaný na podnikateľské účely: Obráťte sa na predajcov SHARP, ktorý vás informuje o odobraní výrobku. Odobranie a recyklácia môžu byť spoplatnené. Malé výrobky (aj malé množstvo) môžu odobrať miestne zberne odpadu.

**2. V ostatných krajinách mimo Európskej Únie** Ak chcete tento výrobok zlikvidovať, obráťte sa na miestne správne orgány, ktorá Vás zoznámia s vhodnou metódou likvidácie.